mSupply documentation wiki - https://docs.msupply.org.nz/

2025/08/13 02:49

## 16.04. Importing prescribers

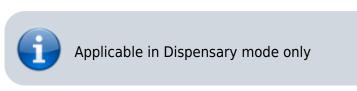

From the File menu, choose Import Prescribers, and the Import alert window is displayed.

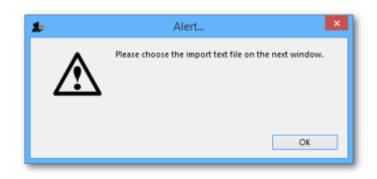

You may import a list of prescribers who have the authority to prescribe medicines.

Your list should be in the format of a 6-column spreadsheet, saved as a tab delimited file. The columns should be in the following order: <HTML>

## </HTML>

| Column 1 | Unique code for each prescriber                |
|----------|------------------------------------------------|
| Column 2 | Last name                                      |
| Column 3 | First name                                     |
| Column 4 | Initials - these will appear on patient labels |
| Column 5 | Registration code                              |
| Column 6 | Category                                       |

## <HTML>

## </HTML>

Your tab delimited spreadsheet file would appear something like this:

|   | Α    | B         | C          | D        | E            | F        |
|---|------|-----------|------------|----------|--------------|----------|
| 1 | Code | Last name | First name | Initials | Registration | Category |
| 2 | ph4  | Andrews   | James      | JA       | 122097       | Phys     |
| 3 | pd2  | Shrestha  | Binod      | BS       | N/A          | Paed     |
| 4 | der1 | Fenton    | Hilary     | HJF      | 116953       | Derm     |
| 5 | ort2 | Hill      | John       | JKH      | Aus 609-2257 | Ortho    |
| 6 | og5  | Robb      | Martha     | MAR      | 148364       | Obs      |

| If the file you are importing has non-English characters (for<br>example, accents), it is important to make sure the file is<br>saved with a UTF-8 charset. You can check this by opening<br>the file in Notepad (for Windows). When you save the file,<br>you can choose the Charset used, as shown in the image<br>below. |                             |      |        |  |  |
|----------------------------------------------------------------------------------------------------|-----------------------------|------|--------|--|--|
| Encoding:                                                                                                    | ANSI<br>ANSI<br>Unicode     | Save | Cancel |  |  |
|                                                                                                    | Unicode big endian<br>UTF-8 |      |        |  |  |

Choose import options from the preview window and click **OK** to begin import.

|                                                           | Previous          | Next          | Record number 2 |     |
|-----------------------------------------------------------|-------------------|---------------|-----------------|-----|
| First line contains column headers                        |                   |               |                 | _   |
| Remove quote characters on import                         | Field             | -1-1          | Value           |     |
|                                                           | Code<br>Last name | p1a1<br>Janat |                 |     |
| If duplicate codes are detected                           | First name        | Purna         |                 |     |
| <ul> <li>Import as new prescriber</li> </ul>              | Initials          | PBJ           |                 |     |
| Ask each time                                             | Registration Code | re454443      |                 |     |
| Skip the duplicate without asking                         | Category          | senior        |                 |     |
| Stop the import                                           |                   |               |                 |     |
| Update existing prescriber                                |                   |               |                 |     |
| Opdate existing prescriber                                |                   |               |                 |     |
|                                                           |                   |               |                 |     |
|                                                           |                   |               |                 |     |
| e recommend you have an up-to-date                        |                   |               |                 |     |
| ckup of your data file before attempting                  |                   |               |                 |     |
| port. Click the cancel button below if you<br>e not sure. |                   |               |                 |     |
|                                                           |                   |               |                 |     |
|                                                           |                   |               |                 |     |
|                                                           |                   |               |                 |     |
|                                                           |                   |               |                 |     |
|                                                           |                   |               |                 | _   |
|                                                           |                   |               | Cancel          | now |

Previous: 17.03. Importing names || Next: 17.05. Importing abbreviations

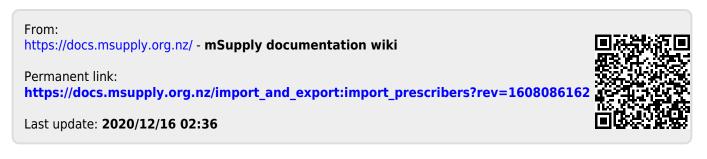